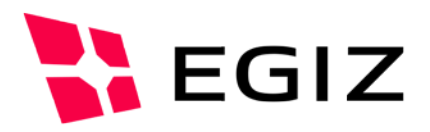

# Compositement<br>
Composite Median<br>
Composition<br>
Composition C.1, 21.01.2014<br>
Composite Presion 0.1, 21.01.2014<br>
Composite Presion 0.1, 21.01.2014<br>
Composite Presion 0.1, 21.01.2014 Webanwendung an PDF-AS-WEB 4.0

**Anbindung einer externen Webanwendung an PDF-AS-WEB 4.0**

Version 0.1, 21.01.2014

Andreas Fitzek – [andreas.fitzek@egiz.gv.at](mailto:andreas.fitzek@egiz.gv.at)

**Zusammenfassung:** Dieses Dokument beschreibt die Anbindung externer Webanwendung an PDF-AS-WEB ab der Version 4.0. Es beschreibt die verfuegbaren Parameter der PDF-AS-WEB Komponenten, sowie die Parameter die von PDF-AS-WEB an die externe Webanwendung uebergeben werden.

## E-Government Innovationszentrum

Inffeldgasse 16/a, A-8010 Graz Tel. +43 316 873 5514 Fax. +43 316 873 5520 E-Mail post@egiz.gv.at [www.egiz.gv.at](http://www.egiz.gv.at/)

Das E-Government Innovationszentrum ist eine gemeinsame Einrichtung des Bundeskanzleramtes und der TU-Graz

BUNDESKANZLERAMT ÖSTERREICH

Graz∎ Graz University of Technology

## **Inhaltsverzeichnis**

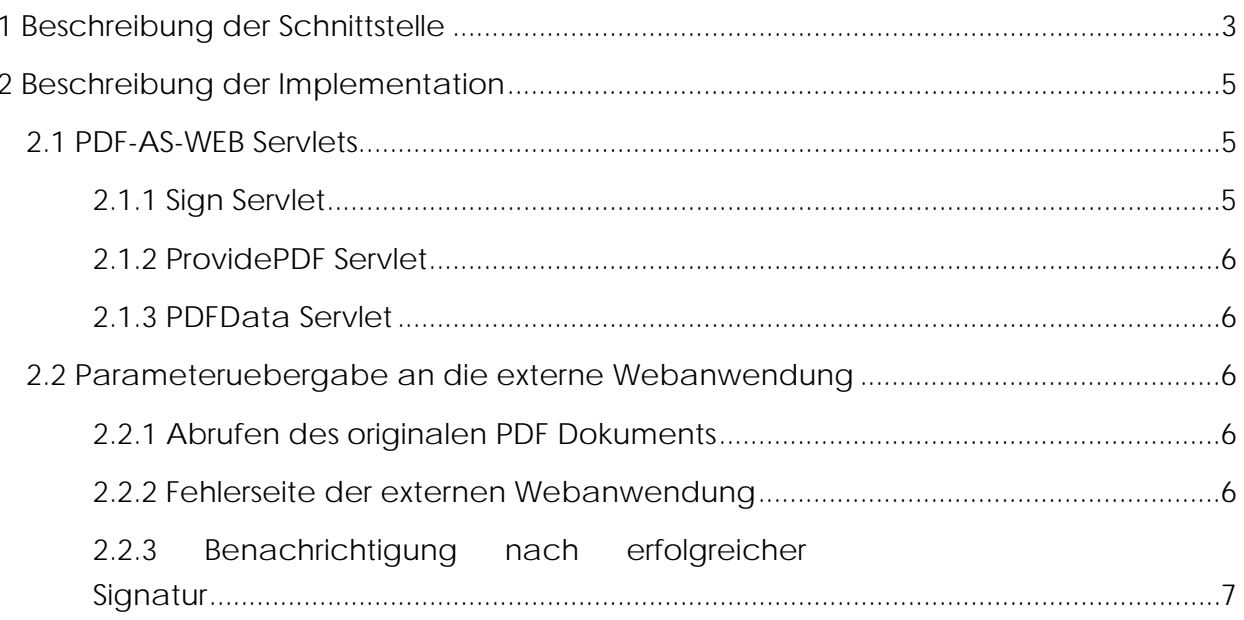

## Abbildungsverzeichnis

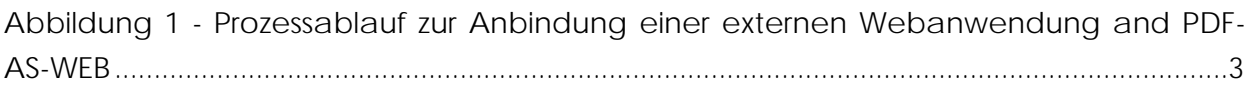

# <span id="page-2-0"></span>1 Beschreibung der Schnittstelle

In Abbildung 1 - [Prozessablauf zur Anbindung einer externen Webanwendung and PDF-](#page-2-1)[AS-WEB](#page-2-1) wird der Ablauf zur Signatur eines PDF Dokumentes einer externen Webanwendung durch PDF-AS-WEB dargestellt.

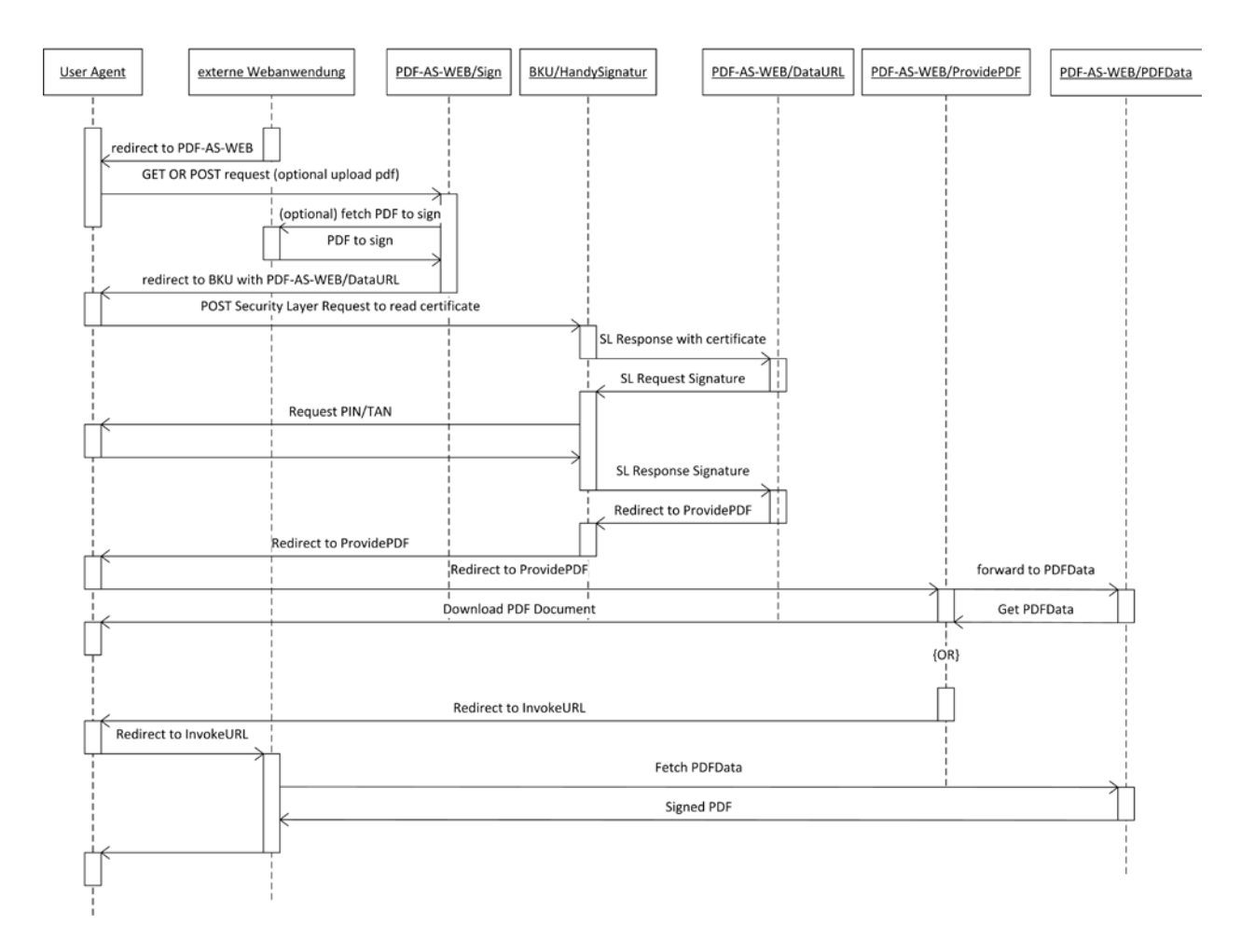

#### <span id="page-2-1"></span>**Abbildung 1 - Prozessablauf zur Anbindung einer externen Webanwendung and PDF-AS-WEB**

Im ersten Schritt leitet die externe Webanwendung den Benutzer zu PDF-AS-WEB um. Im Zuge dieser Weiterleitung werden PDF-AS-WEB diverse Parameter uebergeben. Eine detailierte Beschreibung der Parameter folgt spaeter. Im ersten Request des Benutzers an PDF-AS-WEB kann entweder das zu signierende PDF Dokument per POST Request hochladen oder eine URL angeben von der PDF-AS-WEB das PDF Dokument herunterlaedt. Sobald PDF-AS-WEB im Besitzt der zu signierenden PDF Dokumentes ist wird es zur Signatur vorbereitet. PDF-AS-WEB bereitet einen Security Layer Request vor und leitet den Benutzer zur der ausgewaehlten Buergerkartenumgebung um. Die Buergerkartenumgebung bearbeitet die Secuity Layer Request und sendet das Ergebnis per Data URL an PDF-AS-WEB. Wenn die Signatur erzeugt wurde antwortet PDF-AS-WEB mit einer Weiterleitung auf das ProvidePDF Servlet auf der Data URL. Somit wird der Benutzer von der Buergerkartenumgebung auf das ProvidePDF Servlet von PDF-AS-WEB weitergeleitet. Je nachdem ob die externe Webanwendung eine InvokeURL angegeben hat, wird der Benutzer auf diese URL weitergeleitet, oder es wird dem Benutzer angeboten das PDF Dokument direkt von PDF-AS herunter zu laden. Ein signiertes PDF Dokument kann nur ein einziges mal von PDF-AS-WEB heruntergeladen werden. Wird der Benutzer wieder an die externe Webanwendung weitergeleitet, so bekommt diese einen Link um das signierte PDF von PDF-AS-WEB herunterzuladen. In diesem letzten Schritt hat die Webanwendung auch die Moeglichkeit den SHA-256 Hash der original Signatur Daten an PDF-AS-WEB zu schicken. Nur wenn die original Daten des signierten PDF Dokumentes auf diesen Hash passen, wird das PDF-Dokument von PDF-AS geliefert. Diese Ueberpruefung ist allerdings optional.

# <span id="page-4-0"></span>2 Beschreibung der Implementation

#### <span id="page-4-1"></span>**2.1 PDF-AS-WEB Servlets**

Hier werden die Parameter beschrieben, die PDF-AS-WEB externen Webanwendungen zur Steuerung anbietet.

#### <span id="page-4-2"></span>*2.1.1 Sign Servlet*

Das Sign Servlet ist der Haupteinstiegspunkt in PDF-AS-WEB. Dieses Servlet kann entweder mittels GET oder POST Methode aufgerufen werden. Es muss entweder der **pdfFile** Parameter oder der **pdf-url** Parameter angegeben werden.

- "**connector**": Dieser Parameter gibt an welches Signaturgeraet verwendet werden soll. (**Pflichtparameter**) Moegliche Werte sind:
	- o "**bku**": Es soll die lokale Buergerk artenumgebung verwendet werden.
	- o "**onlinebku**": Es die MOCCA online als Buergerkartenumgebung verwendet werden.
	- o "**mobilebku**": Es soll die Handy Signatur verwendet werden.
- "**invoke-app-url**": Dieser Parameter gibt die Fertigstellungsurl der externen Webanwendung an. Der Benutzer wird nach Abschluss des Signaturvorgangs wieder auf diese URL umgeleitet. (**optionaler Parameter**)
- "**invoke-app-error-url**": Dieser Parameter gibt die Fehlerurl der externen Webanwendung an. Im Fehlerfall wird der Benutzer auf diese URL umgeleitet. (**optionaler Parameter**)
- "**locale**": Die zu Locale die PDF-AS-WEB verwenden soll. Wird kein Parameter angegeben werden die Locale vom Benutzerbrowser uebernommen. (**optionaler Parameter**)Moegliche Werte sind:
	- $O$   $D<sup>n</sup>$
	- $O$   $\vec{E}$ N"
- "**num-bytes**": Dieser Parameter gibt die Anzahl der Bytes des zu signiergenden PDF Dokuments an. Wenn dieser Parameter angegeben wird, aber die Signaturdaten nicht entsprechen wird ein Fehler generiert. (**optionaler Parameter**)
- "sig\_type": Dieser Parameter gibt das zu verwendete Signaturprofil von PDF-AS an. Wird dieser Parameter nicht angegen, wird das Standardsignaturprofil (**optionaler Parameter**)
- "**pdfFile**": Dieser Parameter gibt den File Parameter an beim upload des PDF Dokuments mittels POST Methode. (**optionaler Parameter**)
- "**pdf-url**": Dieser Parameter gibt die URL an, von der das zu signierende PDF Dokument heruntergeladen werden soll. (**optionaler Parameter**)
- "**sig-pos-p**": Mit diesem Parameter kann die Seite auf der die Signatur positioniert werden soll festgelegt werden. (**optionaler Parameter**)
- "**sig-pos-w**": Mit diesem Parameter kann die Breite des Signaturblocks festgelegt werden. (**optionaler Parameter**)
- "**sig-pos-x**": Mit diesem Parameter kann die X Koordinate der Position des Signaturblocks festgelegt werden. (**optionaler Parameter**)
- "**sig-pos-y**": Mit diesem Parameter kann die Y Koordinate der Position des Signaturblocks festgelegt werden. (**optionaler Parameter**)

#### <span id="page-5-0"></span>*2.1.2 ProvidePDF Servlet*

Das Provide PDF Servlet laesst keine Parameter zu. Das Verhalten wird durch die Parameter gesteuert, die beim Aufruf des Sign Servlet uebergeben wurden.

#### <span id="page-5-1"></span>*2.1.3 PDFData Servlet*

Das PDFData Servlet returniert das signierte PDF Dokument falls vorhanden. Vorsicht: Dieses Servlet kann nur ein einziges Mal pro Signaturvorgang aufgerufen werden. Nachdem das signierte Dokument abgeholt wurde, werden die Daten des signierten PDF Dokumentes geloescht.

• "**origdigest**": Dieser Parameter kann den Hex kodierten SHA256 Wert der des original Dokuments enthalten. Wenn dieser Parameter angegeben wird, prueft PDF-AS-WEB ob der Wert mit dem Wert der original Daten uebereinstimmt. Nur wenn dieser uebereinstimmt, werden die Signaturdaten retuniert. Wenn nicht, wird ein Fehler generiet. (**optionaler Parameter**)

#### <span id="page-5-2"></span>**2.2 Parameteruebergabe an die externe Webanwendung**

Hier werden die Parameter beschrieben, die PDF-AS-WEB an die externe Webanwendung uebergibt.

#### <span id="page-5-3"></span>*2.2.1 Abrufen des originalen PDF Dokuments*

Wenn PDF-AS-WEB das PDF Dokument von der externen Webanwendung herunterladen soll. Werden von PDF-AS keine Parameter uebergeben, sondern nur die URL die mit *pdf-url* an das Sign Servlet uebergeben wurde aufgerufen. PDF-AS-WEB bietet ein Whitelisting um pdf-urls zu filtern.

#### <span id="page-5-4"></span>*2.2.2 Fehlerseite der externen Webanwendung*

Wenn in PDF-AS-WEB eine externen Fehlerurl mit dem Parameter *invoke-app-error-url* uebergeben wurde und in PDF-AS-WEB ein Fehler auftritt, wird der Benutzer auf diese URL weitergeleitet. Diese URL wird mittels GET Methode aufgerufen und 2 Parameter werden uebergeben:

- "**error**": Dieser Parameter enthaelt einen Text mit einer einfachen Fehlermeldung
- "**cause**": Dieser Parameter enthaelt einen Text mit einer detailierteren Fehlerbeschreibung

PDF-AS-WEB bietet ein Whitelisting um Fehlerurls zu filtern.

#### <span id="page-6-0"></span>*2.2.3 Benachrichtigung nach erfolgreicher Signatur*

Wenn in PDF-AS-WEB eine Fertigstellungsurl mit dem Parameter *invoke-app-url* uebergeben wurde, leitet PDF-AS-WEB nach einer erfolgreichen Signatur den Benutzer an diese URL weiter. Dieser URL wird mittels GET Methode aufgerufen und 2 Parameter werden uebergeben:

- "**pdfurl**": Die URL unter der das signierte Dokument abgerufen werden kann.
- "**pdflength**": Die Anzahl der Bytes die das signierte Dokument hat.

PDF-AS-WEB bietet ein Whitelisting um Fertigstellungsurl zu filtern.

### Dokumentenhistorie

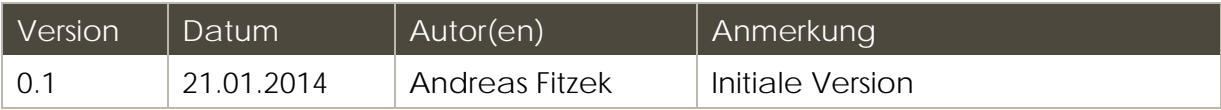